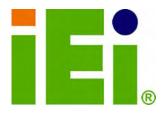

.

IEI Technology Corp.

## MODEL: MODAT-200

## **Order Entry PDA for Table Service,**

-

**Quick Registration, Inspection, On-line Sales** 

## **User Manual**

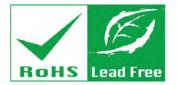

> OHTWO/ROOONS2/MOUT MORT-BEDG-BEITHESO

411304343.066331113.3634134.96

BALLY ARTING TO THE PARTY OF A

LAR, NOVENDA AAROMETPHIQUAL MARCHEOREMCHET

денноронару лекоряден К.И.С. 16. генорляд Сардон Керер Волго Собово уколог – 415 п.С.С.

NEED STREET, STREET, STREET, STREET, STREET, STREET, STREET, STREET, STREET, STREET, STREET, STREET, STREET, S

....

Rev. 1.00 – 23 September, 2010

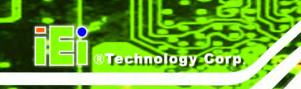

## Revision

| Date               | Version | Changes         |
|--------------------|---------|-----------------|
| 23 September, 2010 | 1.00    | Initial release |

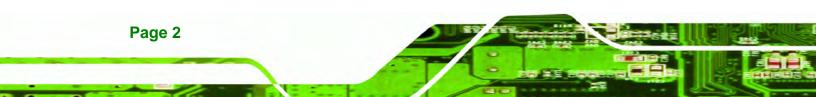

## Copyright

®Technology Corp.

### **COPYRIGHT NOTICE**

The information in this document is subject to change without prior notice in order to improve reliability, design and function and does not represent a commitment on the part of the manufacturer.

In no event will the manufacturer be liable for direct, indirect, special, incidental, or consequential damages arising out of the use or inability to use the product or documentation, even if advised of the possibility of such damages.

This document contains proprietary information protected by copyright. All rights are reserved. No part of this manual may be reproduced by any mechanical, electronic, or other means in any form without prior written permission of the manufacturer.

### TRADEMARKS

All registered trademarks and product names mentioned herein are used for identification purposes only and may be trademarks and/or registered trademarks of their respective owners.

### WARNING

Technology Corp

This device complies with Part 15 of the FCC Rules. Operation is subject to the following two conditions:

(1) this device may not cause harmful interference, and(2) this device must accept any interference received, including interference that may cause undesired operation.

NOTE: This equipment has been tested and found to comply with the limits for a Class B digital device, pursuant to part 15 of the FCC Rules. These limits are designed to provide reasonable protection against harmful interference in a residential installation. This equipment generates, uses and can radiate radio frequency energy and, if not installed and used in accordance with the instructions, may cause harmful interference to radio communications.

However, there is no guarantee that interference will not occur in a particular installation. If this equipment does cause harmful interference to radio or television reception, which can be determined by turning the equipment off and on, the user is encouraged to try to correct the interference by one or more of the following measures: —Reorient or relocate the receiving antenna.

-Increase the separation between the equipment and receiver.

-Connect the equipment into an outlet on a circuit different from that to which the receiver is connected.

-Consult the dealer or an experienced radio/ TV technician for help.

You are cautioned that any change or modifications to the equipment not expressly approve by the party responsible for compliance could void your authority to operate such equipment.

#### **IMPORTANT NOTE:**

FCC Radiation Exposure Statement:

This equipment complies with FCC radiation exposure limits set forth for an uncontrolled environment. This equipment should be installed and operated with minimum distance 20cm between the radiator & your body.

## **Table of Contents**

®Technology Corp.

| 1 INTRODUCTION                             | 1  |
|--------------------------------------------|----|
| 1.1 Overview                               | 2  |
| 1.2 Feature                                | 2  |
| 1.3 APPLICATIONS                           | 3  |
| 1.4 External Overview                      | 3  |
| 1.4.1 Front Panel                          | 4  |
| 1.4.2 Left Panel                           | 5  |
| 1.4.3 Top Panel                            | 5  |
| 1.4.4 Bottom Panel                         | 6  |
| 1.4.5 Rear Panel                           | 6  |
| 1.5 Specifications                         | 7  |
| 1.6 DIMENSIONS                             | 9  |
| 2 INSTALLATION                             | 10 |
| 2.1 UNPACK THE DEVICE                      | 11 |
| 2.2 Packing List                           | 12 |
| 2.3 CHARGING THE SYSTEM                    | 13 |
| 2.3.1 Using Cradle (Optional)              | 14 |
| 2.4 Power-On/Off Procedure                 | 16 |
| A SAFETY PRECAUTIONS                       | 17 |
| A.1 SAFETY PRECAUTIONS                     | 18 |
| A.1.1 General Safety Precautions           | 18 |
| A.1.2 Anti-static Precautions              | 19 |
| A.1.3 Product Disposal                     | 19 |
| A.2 MAINTENANCE AND CLEANING PRECAUTIONS   | 20 |
| A.2.1 Maintenance and Cleaning             | 20 |
| A.2.2 Cleaning Tools                       | 21 |
| B INTERNATIONAL STANDARDS COMPLIANCE       | 22 |
| B.1 UL 60601-1 AND CAN/CSA C22.2 NO. 601.1 | 23 |

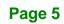

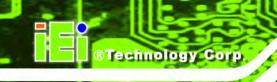

| 2 EN 60601-1                                                   |    |
|----------------------------------------------------------------|----|
| 3 EN 60601-1, EN 60601-2                                       |    |
| 4 FCC                                                          |    |
| ZARDOUS MATERIALS DISCLOSURE                                   | 24 |
|                                                                |    |
| HAZARDOUS MATERIALS DISCLOSURE TABLE FOR IPB PRODUCTS CERTIFIE |    |

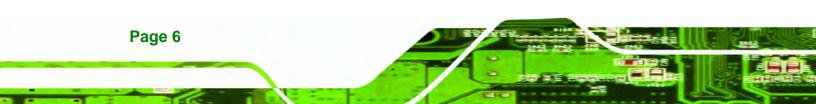

# **List of Figures**

®Technology Corp.

Page 7

| Figure 1-1: MODAT-200                                    | 2  |
|----------------------------------------------------------|----|
| Figure 1-2: MODAT-200 Front Panel                        | 4  |
| Figure 1-3: MODAT-200 Left Panel                         | 5  |
| Figure 1-4: MODAT-200 Top Panel                          | 5  |
| Figure 1-5: MODAT-200 Bottom Panel                       | 6  |
| Figure 1-6: MODAT-200 Rear Panel                         | 6  |
| Figure 1-7: MODAT-200 Dimensions (units in mm)           | 9  |
| Figure 2-1: MODAT-200 Mini-USB connector                 | 13 |
| Figure 2-2: Power Adapter USB Connector                  | 14 |
| Figure 2-3: Battery LED                                  | 14 |
| Figure 2-4: Mini-USB Connector of the Cradle             | 15 |
| Figure 2-5: Power Adapter USB Connector                  | 15 |
| Figure 2-6: Connect the MODAT-200 to the Charging Cradle | 15 |
| Figure 2-7: Power Button                                 | 16 |

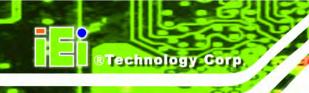

## **List of Tables**

| Table 1-1: MODAT-200 System Specifications | 8  |
|--------------------------------------------|----|
| Table 2-1: Packing List                    | 13 |

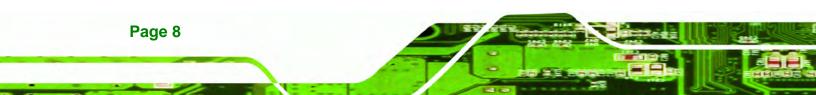

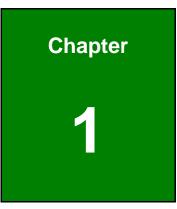

®Technology Corp.

## Introduction

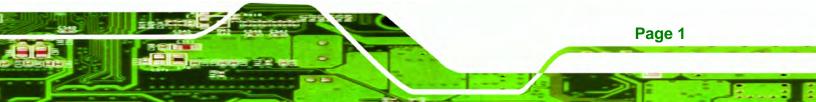

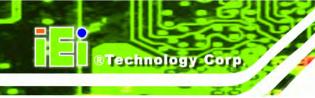

### 1.1 Overview

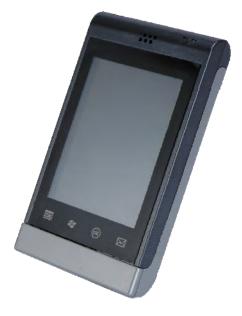

#### Figure 1-1: MODAT-200

The MODAT-200, built-in Windows Mobile 6.5, offers real-time information for staff to provide their guests with better, faster service and more information.

The MODAT-200 links the staff to real-time, online data to serve customers with better, faster service through Wi-Fi and connected Bluetooth devices such as headsets and thermal printers. A built-in vibrator can alert the wait staff that an order is ready to be served.

### **1.2 Feature**

The MODAT-200 features the following:

- 667 MHz ARM11 CPU with built-in hardware codec (H.264/MPEG4/VC-1) and 2D/3D graphics acceleration
- 3.5" sunlight readable high brightness transflective TFT touchscreen with stylus input
- MicroSD Slot
- USB client (for ActiveSync and battery charging)
- Wi-Fi 802.11b/g

Page 2

- Bluetooth 2.0 + EDR
- IP 54 compliant
- Windows Mobile 6.5 preinstalled
- Support Visual Studio .NET and .NET Compact Framework development tools

®Technology Corp.

Page 3

 Mobile application downloads: Windows Marketplace for Mobile (http://www.windowsmarketplace.com)

### **1.3 Applications**

The MODAT-200 can be applied in the following places:

- Table service
- Quick registration
- Inspection
- On-line sales

### **1.4 External Overview**

The MODAT-200 combines its features in a stylish enclosure. The MODAT-200 consists of a screen, rear panel, top panel, bottom panel and two side panels (left and right). The panels are described in detail in the following sections.

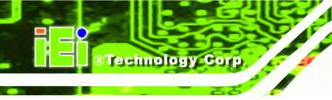

### 1.4.1 Front Panel

The front panel of the MODAT-200 is shown below.

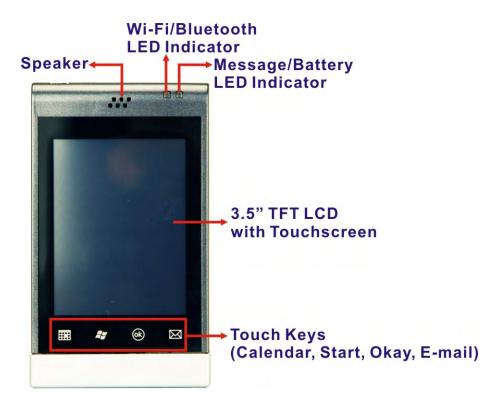

### Figure 1-2: MODAT-200 Front Panel

- 1 x Speaker
- 1 x Wi-Fi/Bluetooth status LED
- 1 x Battery status LED
- 4 x Touch keys

The two LEDs on the front panel indicate Wi-Fi, Bluetooth, battery and message status as described below.

|                      | Wi-Fi/Bluetooth LED (Left)    | Battery/Message LED (Right) |  |
|----------------------|-------------------------------|-----------------------------|--|
| Charging             |                               | Orange                      |  |
| Incoming Message     |                               | Red (blinking)              |  |
| Bluetooth Connection | Blue                          |                             |  |
| Wi-Fi Connection     | Green                         |                             |  |
| Bluetooth & Wi-Fi    | Switch between blue and green |                             |  |

Page 4

### 1.4.2 Left Panel

The left panel of the MODAT-200 is shown below.

®Technology Corp.

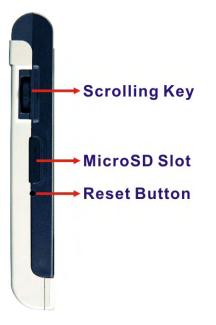

#### Figure 1-3: MODAT-200 Left Panel

- 1 x Scrolling key
- 1 x MicroSD card slot
- 1 x Reset button

### 1.4.3 Top Panel

The top panel of the MODAT-200 has a power button as shown in **Figure 1-4**.

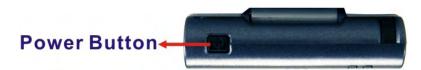

Figure 1-4: MODAT-200 Top Panel

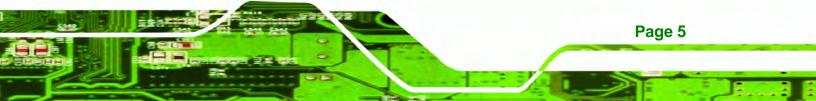

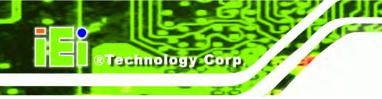

### 1.4.4 Bottom Panel

The bottom panel of the MODAT-200 is shown below.

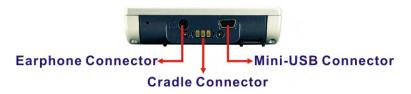

### Figure 1-5: MODAT-200 Bottom Panel

- 1 x Earphone connector
- 1 x Mini USB connector
- 1 x Power charging cradle connector

### 1.4.5 Rear Panel

The rear panel of the MODAT-200 is shown below.

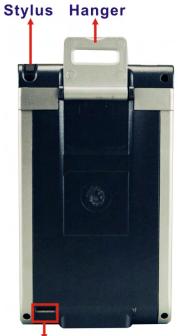

### Hand Strap Clip

Figure 1-6: MODAT-200 Rear Panel

- 1 x Hanger
- 1 x Hand strap clip

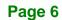

## **1.5 Specifications**

The technical specifications for the MODAT-200 systems are listed in Table 1-1.

®Technology Corp.

| Specification  | MODAT-200                                                    |  |  |
|----------------|--------------------------------------------------------------|--|--|
| Microprocessor | Samsung 6410 ARM11 667 MHz                                   |  |  |
| OS             | Windows Mobile 6.5                                           |  |  |
| Memory         | 128 MB SDRAM                                                 |  |  |
|                | 128 MB NAND Flash                                            |  |  |
| Display        | 3.5" (89mm) TFT LCD                                          |  |  |
|                | <ul> <li>QVGA (240 x 320)</li> </ul>                         |  |  |
|                | <ul> <li>64 K color</li> </ul>                               |  |  |
|                | <ul> <li>LED backlight</li> </ul>                            |  |  |
|                | Resistive touchscreen                                        |  |  |
| Communication  | Wi-Fi 802.11 b/g                                             |  |  |
|                | Bluetooth 2.0 + EDR                                          |  |  |
|                | USB client                                                   |  |  |
| Storage        | One MicroSD slot (customer-accessible)                       |  |  |
| Audio          | 1 x Speaker                                                  |  |  |
|                | 1 x Microphone                                               |  |  |
|                | 1 x Audio jack for the earphone with microphone              |  |  |
| Buttons/Keys   | 1 x Power on/off button                                      |  |  |
|                | 1 x Rolling key                                              |  |  |
|                | 4 x Touch keys on front panel (calendar, start, OK, message) |  |  |
| Indicators     | 1 x Message/charging LED                                     |  |  |
|                | 1 x Wi-Fi/Bluetooth connection LED                           |  |  |
| Vibrator       | Yes                                                          |  |  |
| Power          | 3.7 V 1880 mAh battery (built-in, non-swappable)             |  |  |
| Power Adapter  | Input: 90 V AC to 264 V AC                                   |  |  |
|                | Output: 5 V DC, 1 A (max.)                                   |  |  |

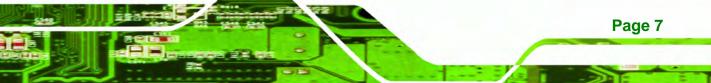

## ®Technology Corp.

### MODAT-200

| Specification           | MODAT-200                    |
|-------------------------|------------------------------|
| Temperature             | Operating: -10°C ~ +50°C     |
|                         | Storage: -20°C ~ +70°C       |
| Humidity                | 5%~95%, non-condensing       |
| Drop Survival           | 1.2 m                        |
| Protection              | IP 54                        |
| Electrostatic Discharge | +/- 15 kVdc air discharge    |
|                         | +/- 8 kVdc contact discharge |
| Dimensions (LxWxD)      | 125 mm x 174 mm x 18.7 mm    |
| Net Weight              | 200 g                        |
| Certifications          | UL, CE, FCC                  |

Table 1-1: MODAT-200 System Specifications

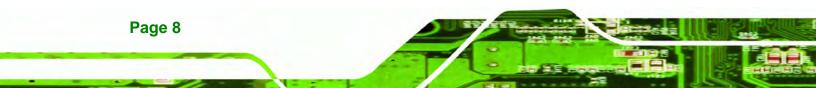

## 1.6 Dimensions

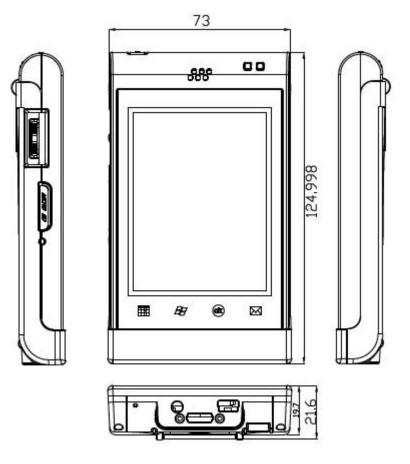

®Technology Corp.

Figure 1-7: MODAT-200 Dimensions (units in mm)

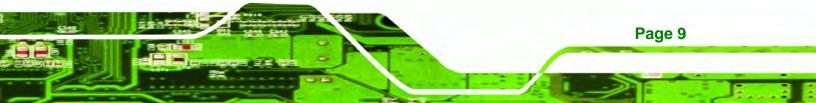

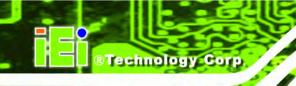

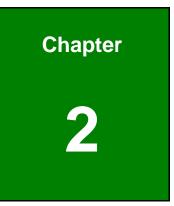

## Installation

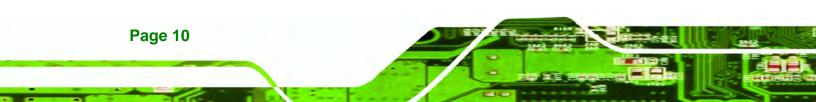

The installation steps below should be followed in order.

- Step 1: Unpack the device
- Step 2: Check all parts are included
- Step 3: Charge the MODAT-200.
- Step 4: Power up the system

### 2.1 Unpack the Device

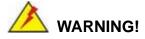

Only remove the protective plastic cover stuck to the front screen after installation. The plastic layer protects the screen surface during installation process.

®Technology Corp.

To unpack the flat panel PC, follow these steps:

- Step 1: Cut the sealing tape. Only cut deep enough cut the tape.
- Step 2: Open the box.
- Step 3: Lift out the device.
- **Step 4:** Remove all the peripheral parts from the box.

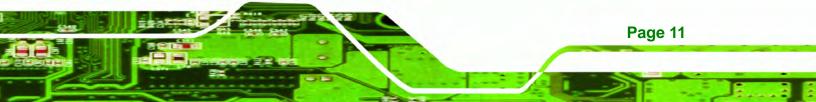

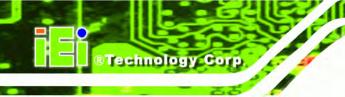

## 2.2 Packing List

The MODAT-200 is shipped with the following components:

| Quantity | Item                      | Image |
|----------|---------------------------|-------|
| 1        | MODAT-200                 |       |
| 1        | USB cable                 | 06    |
| 1        | AC-DC Adapter             |       |
|          | 90 V~264 V AC input       |       |
|          | 5 V DC output, 1 A (max.) | · ·   |
| 1        | Earphone with microphone  |       |
| 1        | Leather bag               |       |
| 1        | Stylus                    |       |

| Quantity | Item                                                            | Image |
|----------|-----------------------------------------------------------------|-------|
| 1        | Hand strap                                                      | 50    |
| 1        | Charging cradle (optional)<br>( <b>P/N</b> : Modat-200-CR1-R10) |       |

®Technology Corp.

Page 13

Table 2-1: Packing List

### 2.3 Charging the System

To start using the MODAT-200, the user must charge the MODAT-200 by the power adapter. To charge the MODAT-200, please follow the steps below.

**Step 1:** Connect the mini-USB plug of the USB cable to the mini-USB connector on the bottom panel of the MODAT-200.

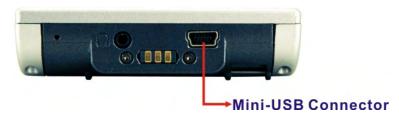

Figure 2-1: MODAT-200 Mini-USB connector

**Step 2:** Connect the USB cable to the USB connector of the power adapter (**Figure 2-2**).

Then, plug the power adapter to a power source.

Or connect the USB cable to a computer directly.

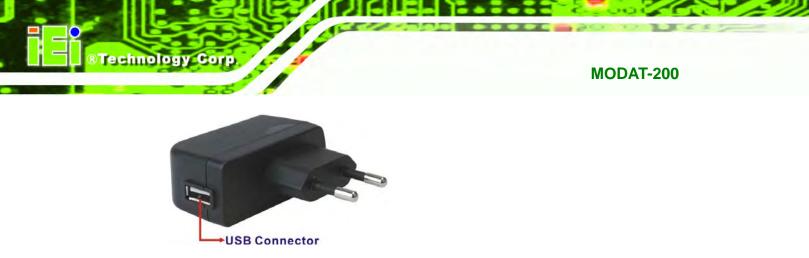

Figure 2-2: Power Adapter USB Connector

**Step 3:** The battery LED lights up in orange and indicates the battery is being charged.

When the battery is fully charged, the battery LED will turn off.

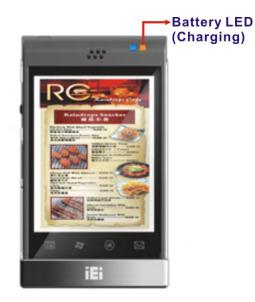

Figure 2-3: Battery LED

### 2.3.1 Using Cradle (Optional)

To charge the MODAT-200 using the optional charging cradle, follow the steps below.

**Step 1:** Connect the mini-USB plug of the USB cable to the mini-USB connector on the rear side of the charging cradle.

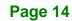

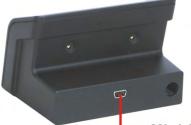

### →Mini-USB Connector

#### Figure 2-4: Mini-USB Connector of the Cradle

Step 2: Connect the USB cable to the USB connector of the power adapter. Then, plug

®Technology Corp.

the power adapter to a power source.

Or connect the USB cable to the USB connector of a computer.

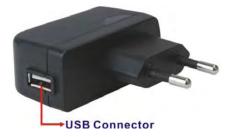

Figure 2-5: Power Adapter USB Connector

Step 3: Place the MODAT-200 on the cradle and start charging the battery.

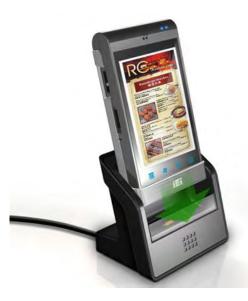

Figure 2-6: Connect the MODAT-200 to the Charging Cradle

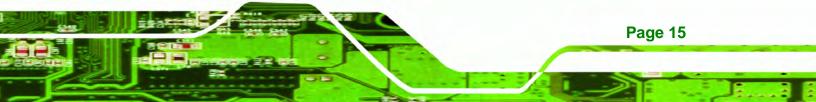

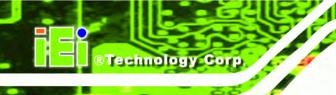

### 2.4 Power-On/Off Procedure

To power-on/off the MODAT-200 please follow the steps below:

Power-On: Push the power button until the screen shows up.

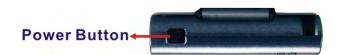

Figure 2-7: Power Button

Power-Off: Push the power button for around 6 seconds until the screen shuts off.

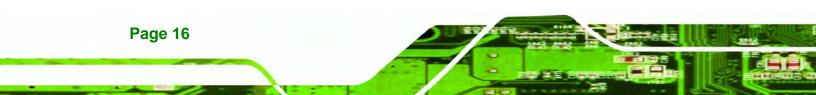

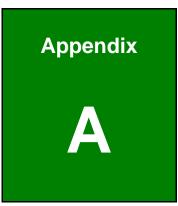

®Technology Corp.

## **Safety Precautions**

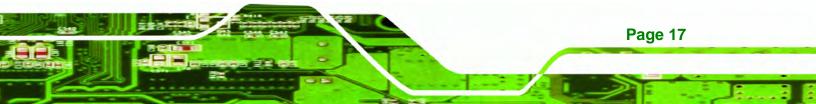

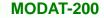

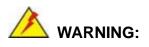

Technology Cor

The precautions outlined in this chapter should be strictly followed. Failure to follow these precautions may result in permanent damage to the MODAT-200.

### **A.1 Safety Precautions**

Please follow the safety precautions outlined in the sections that follow:

### A.1.1 General Safety Precautions

Please ensure the following safety precautions are adhered to at all times.

- Follow the electrostatic precautions outlined below whenever the MODAT-200 is opened.
- Make sure the power is turned off and the power cord is disconnected whenever the MODAT-200 is being installed, moved or modified.
- Do not apply voltage levels that exceed the specified voltage range.
   Doing so may cause fire and/or an electrical shock.
- Electric shocks can occur if the MODAT-200 chassis is opened when the MODAT-200 is running.
- Do not drop or insert any objects into the ventilation openings of the MODAT-200.
- If considerable amounts of dust, water, or fluids enter the MODAT-200, turn off the power supply immediately, unplug the power cord, and contact the MODAT-200 vendor.
- DO NOT:
  - O Drop the MODAT-200 against a hard surface.
  - O Strike or exert excessive force onto the LCD panel.
  - O Touch any of the LCD panels with a sharp object
  - O In a site where the ambient temperature exceeds the rated temperature

#### A.1.2 Anti-static Precautions

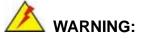

Failure to take ESD precautions during the installation of the MODAT-200 may result in permanent damage to the MODAT-200 and severe injury to the user.

BTechnology Corp.

Electrostatic discharge (ESD) can cause serious damage to electronic components, including the MODAT-200. Dry climates are especially susceptible to ESD. It is therefore critical that whenever the MODAT-200 is opened and any of the electrical components are handled, the following anti-static precautions are strictly adhered to.

- Wear an anti-static wristband: Wearing a simple anti-static wristband can help to prevent ESD from damaging any electrical component.
- Self-grounding: Before handling any electrical component, touch any grounded conducting material. During the time the electrical component is handled, frequently touch any conducting materials that are connected to the ground.
- Use an anti-static pad: When configuring or working with an electrical component, place it on an antic-static pad. This reduces the possibility of ESD damage.
- Only handle the edges of the electrical component: When handling the electrical component, hold the electrical component by its edges.

### A.1.3 Product Disposal

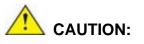

Risk of explosion if battery is replaced by and incorrect type. Dispose of used batteries according to instructions and local regulations.

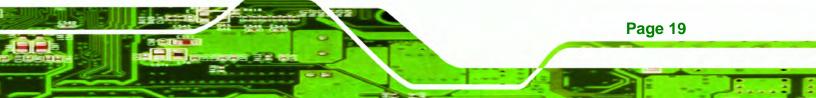

- Outside the European Union If you wish to dispose of used electrical and electronic products outside the European Union, please contact your local authority so as to comply with the correct disposal method.
- Within the European Union:

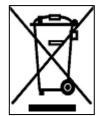

**BTechnology Corp** 

EU-wide legislation, as implemented in each Member State, requires that waste electrical and electronic products carrying the mark (left) must be disposed of separately from normal household waste. This includes monitors and electrical accessories, such as signal cables or power cords. When you need to dispose of your display products, please follow the

guidance of your local authority, or ask the shop where you purchased the product. The mark on electrical and electronic products only applies to the current European Union Member States.

Please follow the national guidelines for electrical and electronic product disposal.

### A.2 Maintenance and Cleaning Precautions

When maintaining or cleaning the MODAT-200, please follow the guidelines below.

#### A.2.1 Maintenance and Cleaning

Page 20

Prior to cleaning any part or component of the MODAT-200, please read the details below.

- Except for the LCD panel, never spray or squirt liquids directly onto any other components. To clean the LCD panel, gently wipe it with a piece of soft dry cloth or a slightly moistened cloth.
- The interior of the MODAT-200 does not require cleaning. Keep fluids away from the MODAT-200 interior.
- Be cautious of all small removable components when vacuuming the MODAT-200.
- Turn the MODAT-200 off before cleaning the MODAT-200.
- Never drop any objects or liquids through the openings of the MODAT-200.
- Be cautious of any possible allergic reactions to solvents or chemicals used when cleaning the MODAT-200.
- Avoid eating, drinking and smoking within vicinity of the MODAT-200.

### A.2.2 Cleaning Tools

Some components in the MODAT-200 may only be cleaned using a product specifically designed for the purpose. In such case, the product will be explicitly mentioned in the cleaning tips. Below is a list of items to use when cleaning the MODAT-200.

 Cloth – Although paper towels or tissues can be used, a soft, clean piece of cloth is recommended when cleaning the MODAT-200.

BTechnology Corp.

- Water or rubbing alcohol A cloth moistened with water or rubbing alcohol can be used to clean the MODAT-200.
- Using solvents The use of solvents is not recommended when cleaning the MODAT-200 as they may damage the plastic parts.
- Vacuum cleaner Using a vacuum specifically designed for computers is one of the best methods of cleaning the MODAT-200. Dust and dirt can restrict the airflow in the MODAT-200 and cause its circuitry to corrode.
- Cotton swabs Cotton swaps moistened with rubbing alcohol or water are excellent tools for wiping hard to reach areas.
- Foam swabs Whenever possible, it is best to use lint free swabs such as foam swabs for cleaning.

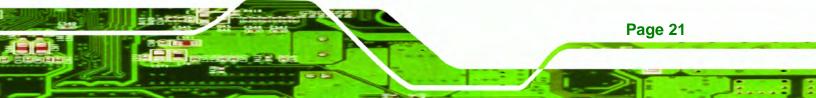

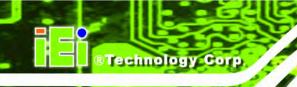

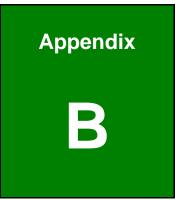

# International Standards Compliance

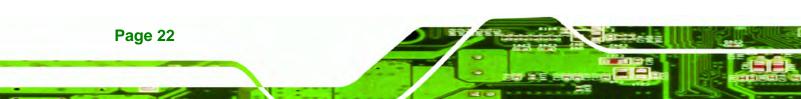

### B.1 UL 60601-1 AND CAN/CSA C22.2 NO. 601.1

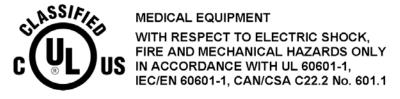

Authentication sign of Standard Inspection Bureau for U.S.A. Complies with UL 60601-1 AND CAN/CSA C22.2 NO. 601.1.

**RTechnology** Corp.

### B.2 EN 60601-1

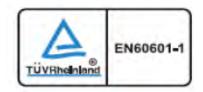

TUV Rheinland Product Safety safety mark for compliance with EN 60601-1.

### B.3 EN 60601-1, EN 60601-2

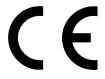

The LCD monitor complies with the EN 60601-1 and EN 60601-2 of related European standards.

### **B.4 FCC**

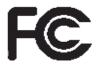

We hereby declare that the equipment specified above conforms to the technical standards as specified in the FCC Rules.

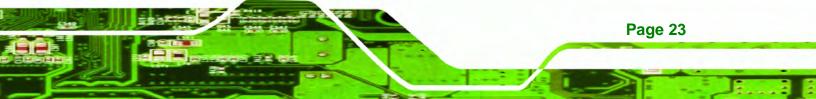

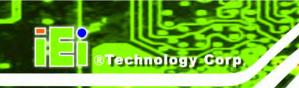

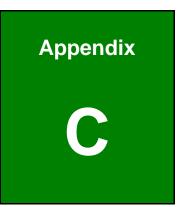

# Hazardous Materials Disclosure

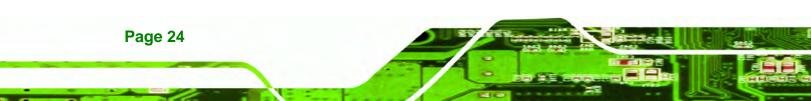

### C.1 Hazardous Materials Disclosure Table for IPB Products Certified as RoHS Compliant Under 2002/95/EC Without Mercury

The details provided in this appendix are to ensure that the product is compliant with the Peoples Republic of China (China) RoHS standards. The table below acknowledges the presences of small quantities of certain materials in the product, and is applicable to China RoHS only.

®Technology Corp.

A label will be placed on each product to indicate the estimated "Environmentally Friendly Use Period" (EFUP). This is an estimate of the number of years that these substances would "not leak out or undergo abrupt change." This product may contain replaceable sub-assemblies/components which have a shorter EFUP such as batteries and lamps. These components will be separately marked.

Please refer to the table on the next page.

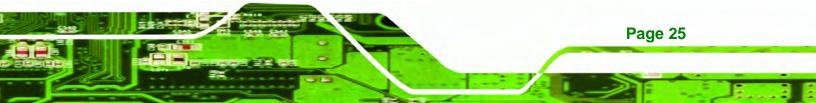

| Part Name                                                                                                    | Toxic or Hazardous Substances and Elements |                 |                 |                                    |                                      |                                                |
|----------------------------------------------------------------------------------------------------|--------------------------------------------|-----------------|-----------------|------------------------------------|--------------------------------------|------------------------------------------------|
|                                                                                                    | Lead<br>(Pb)                               | Mercury<br>(Hg) | Cadmium<br>(Cd) | Hexavalent<br>Chromium<br>(CR(VI)) | Polybrominated<br>Biphenyls<br>(PBB) | Polybrominated<br>Diphenyl<br>Ethers<br>(PBDE) |
| Housing                                                                                                    | х                                          | 0               | 0               | 0                                  | 0                                    | Х                                              |
| Display                                                                                                    | х                                          | 0               | 0               | 0                                  | 0                                    | Х                                              |
| Printed Circuit<br>Board                                                                                                    | х                                          | 0               | 0               | 0                                  | 0                                    | Х                                              |
| Metal<br>Fasteners                                                                                                    | х                                          | 0               | 0               | 0                                  | 0                                    | 0                                              |
| Cable<br>Assembly                                                                                                    | х                                          | 0               | 0               | 0                                  | 0                                    | Х                                              |
| Fan Assembly                                                                                                    | х                                          | 0               | 0               | 0                                  | 0                                    | Х                                              |
| Power Supply<br>Assemblies                                                                                                    | х                                          | 0               | 0               | 0                                  | 0                                    | Х                                              |
| Battery                                                                                                    | 0                                          | 0               | 0               | 0                                  | 0                                    | 0                                              |
| <ul> <li>O: This toxic or hazardous substance is contained in all of the homogeneous materials for the part is below the limit requirement in SJ/T11363-2006</li> <li>X: This toxic or hazardous substance is contained in at least one of the homogeneous materials for</li> </ul> |                                            |                 |                 |                                    |                                      |                                                |

this part is above the limit requirement in SJ/T11363-2006

Page 26

BTechnology Corp.

此附件旨在确保本产品符合中国 RoHS 标准。以下表格标示此产品中某有毒物质的含量符 合中国 RoHS 标准规定的限量要求。

®Technology Corp.

Page 27

本产品上会附有"环境友好使用期限"的标签,此期限是估算这些物质"不会有泄漏或突变"的 年限。本产品可能包含有较短的环境友好使用期限的可替换元件,像是电池或灯管,这些元 件将会单独标示出来。

| 部件名称                                                     | 有毒有害物质或元素 |      |      |          |       |        |
|----------------------------------------------------------|-----------|------|------|----------|-------|--------|
|                                                          | 铅         | 汞    | 镉    | 六价铬      | 多溴联苯  | 多溴二苯   |
|                                                          | (Pb)      | (Hg) | (Cd) | (CR(VI)) | (PBB) | 醚      |
|                                                          |           |      |      |          |       | (PBDE) |
| 壳体                                                       | х         | 0    | 0    | 0        | 0     | х      |
| 显示                                                       | х         | 0    | 0    | 0        | 0     | х      |
| 印刷电路板                                                    | х         | 0    | 0    | 0        | 0     | х      |
| 金属螺帽                                                     | х         | 0    | 0    | 0        | 0     | 0      |
| 电缆组装                                                     | х         | 0    | 0    | 0        | 0     | х      |
| 风扇组装                                                     | х         | 0    | 0    | 0        | 0     | х      |
| 电力供应组装                                                   | х         | 0    | 0    | 0        | 0     | х      |
| 电池                                                       | 0         | 0    | 0    | 0        | 0     | 0      |
| O:表示该有毒有害物质在该部件所有物质材料中的含量均在 SJ/T11363-2006 标准规定的限量要求以下。  |           |      |      |          |       |        |
| X:表示该有毒有害物质至少在该部件的某一均质材料中的含量超出 SJ/T11363-2006 标准规定的限量要求。 |           |      |      |          |       |        |